# Was weiß Google über mich? - Wir haben die Antwort!

KONTOR4 GmbH

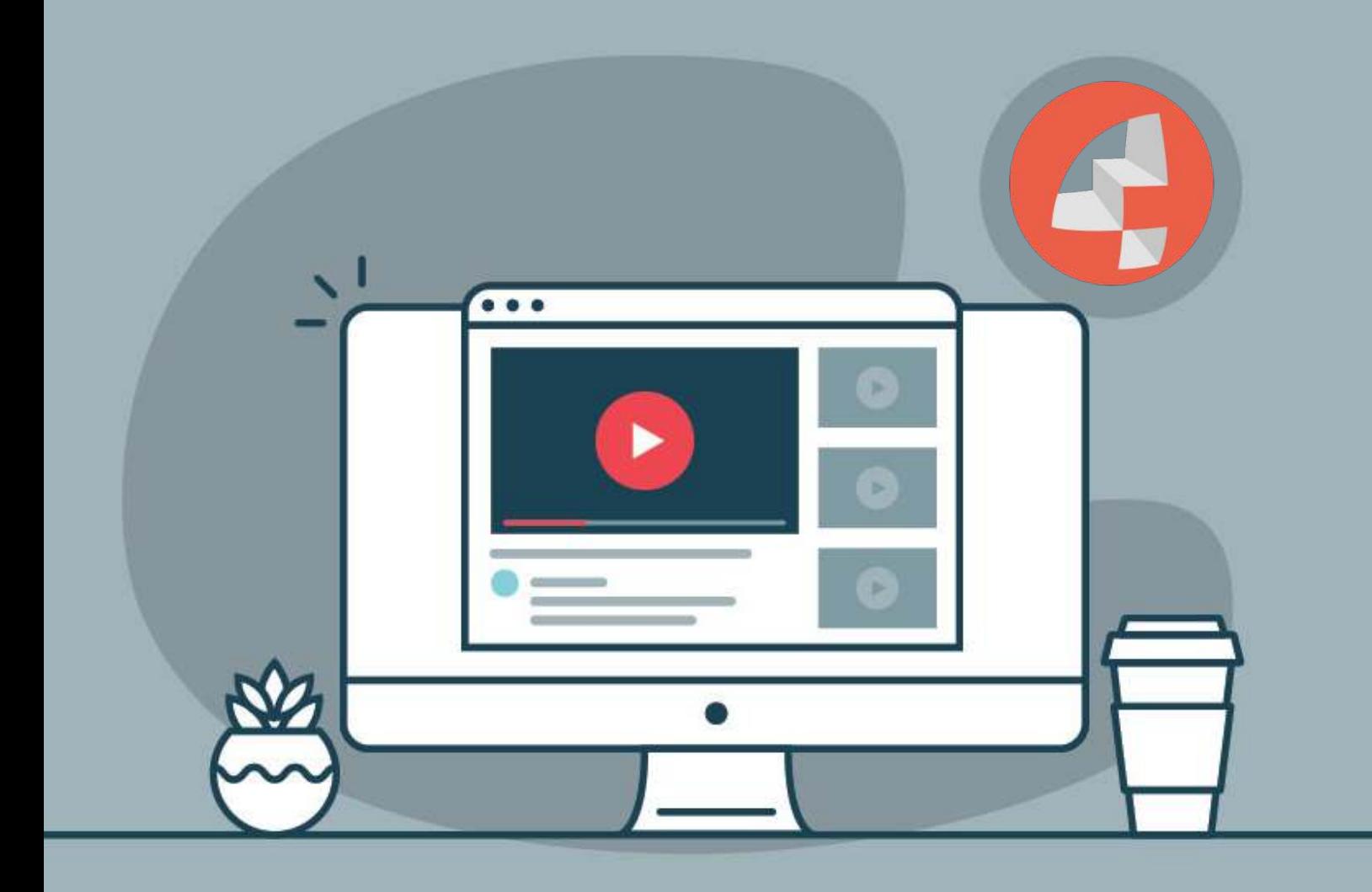

#### >> Was weiß Google über mich? - Wir haben die Antwort! <<

Es ist nichts Neues, dass Google viel über die eigenen Nutzer:innen weiß. Jedoch ist vielen nicht bewusst, dass alle Aktivitäten - egal ob mobil oder Zuhause vor dem PC, gespeichert werden und somit, wenn man nichts dagegen tut, über Jahre hinweg aufgezeichnet werden. Viele fragen sich deshalb zu Recht: **"Was weiß Google über mich?"** 

In diesem Beitrag geben wir einen Überblick über diverse Links, die Ihnen aufzeigen, welche Daten Google eigentlich so im Laufe der Zeit sammelt und wie man diese wieder löscht.

Vieles ist schon bekannt, wie z.B. die Übersicht des Suchverlaufs. Doch ist Ihnen bewusst, dass die Suchmaschine auch genau weiß, wo sie letztes Jahr im Urlaub waren?

#### 1. Google kennt dich!

Die zielgenaue Anzeige von personalisierter Werbung auf der Google-Seite oder auf anderen Webseiten wird über die persönlichen Angaben Ihres Google-Accounts definiert. In den Anzeigeeinstellungen werden Sie - unter Angabe von Alter, Geschlecht und Interessen - einer Zielgruppe zugeordnet. In den Einstellungen wird zwischen **"Anzeigen auf Google"** und **"Anzeigen im** Web" unterschieden. Werbeanzeigen auf GoogleMaps, Gmail, Youtube und der Google-Suche fallen in erstere Kategorie. Beide Bereiche lassen sich unabhängig voneinander bearbeiten.

# 2. Google weiß wo du warst!

Ganz egal ob Sie nur mal eben einkaufen waren oder zwei Wochen um die Welt gereist sind - wenn Sie die Standortoption in Ihrem Smartphone aktiviert haben, kann die Suchmaschine exakt aufweisen, wann Sie wo wie lange waren. In unserem Beispielbild wird eine Fahrt zum Steinhuder Meer optisch dargestellt. Sobald Sie den Play-Button am unteren Rand der Karte auf der "Location-Seite" betätigen, ist sogar die

Fortbewegungsgeschwindigkeit wie im aufgezeigten Beispiel zu erkennen. Mit der Kalenderfunktion in der linken Spalte lassen sich einzelne Tage auswählen oder ein bestimmter Zyklus. Falls Sie also vergessen haben, wann Sie das letzte Mal bei der werten Familie waren - hilft Google da gerne.;)

#### 3. Google - Die Suchmaschine, die anruft!

Interessant ist der Punkt "Geräte & Aktivitäten"[,](https://security.google.com/settings/security/activity) denn dort kann jeder erkennen, mit welchen Geräten der Account aktiv gearbeitet oder sich eingeloggt hat. Sobald Ihnen nun ein Gerät unbekannt vorkommt, kann man die Option für den Kontozugriff entsprechend entfernen.

In der Geräteübersicht erhalten Sie ebenso die genauen Zeitpunkte des letzten Zugriffes. Nun kann es sein, dass Sie eines der Endgeräte verloren haben. Da Google eine Suchmaschine ist, gibt es auch dazu eine entsprechendeFunktion: den Device-Manager.

Einmal aufgerufen, sehen Sie das aktuelle Gerät mit Namen und dem zuletzt ermittelten Standort. Über diese Maske gibt es zwei Funktionen, die bei einem eventuellen Verlust des mobilen Endgerätes hilfreich sind. Google bietet den Nutzer:innen an, das Handy entweder anklingeln zu lassen, welches direkt durchgeführt wird, oder aber per Knopfdruck sämtliche Daten auf dem Handy zu löschen und daraufhin das Handy zu sperren. Das Handy klingelt so lange, bis der Power-Knopf am Endgerät betätigt wurde. Im Nachhinein erhält man im Device-Manager eine Meldung, dass das Handy "gefunden" wurde. Der Standort des Handys war im Test auf 14 Meter genau ersichtlich (siehe Bild).

# 4. Google weiß was du suchst!

Nachdem Sie der Suchmaschine viele Informationenmitgeteilt haben, speichert Google dazu auch Ihren Suchverlauf. So können Sie in naher Zukunft oder Jahre später herausfinden, was Sie an einem gewissen Tag gesucht haben. Hilfreich ist das sicherlich nur für Google selbst! Welche Vorteile das für Sie hat, ist nur schwer zu erahnen. Insgesamt speichert Google [diese Daten 18 Monate lang, wohingegen nach 9 Monaten immer](https://www.google.de/safetycenter/)hin die IP-Adresse in Verbindung mit der Suchhistorie anonymisiert werden. In Ihrem Google-Account können Sie unter folgendem Link Ihr persönliches [Google-Tagebuch](https://history.google.com/history/) aufschlagen.

#### 5. Google speichert auch hilfreiche Daten!

Neben all den für sich selbst mehr oder weniger hilfreichen Daten speichert Google jedoch auch Lesezeichen, die bei einem Computerdefekt oder -Wechsel jederzeit wieder im hauseigenen Browser "Google Chrome" abgerufen werden können. Weiterhin werden Fotos[,](https://plus.google.com/photos/yourphotos)Kontakte, Emails und sogar Passwörter von Google gespeichert, um so bei Geräteverlust/-wechsel wieder darauf zugreifen zu können. Sobald man ein Android-Smartphone kauft, MUSS man ein Google-Account anlegen oder sich entsprechend anmelden. Die Einstellungen des Accounts sind vordefiniert und somit standardmäßig alle aktiviert. Spätestens jetzt sollte der Zeitpunkt gekommen sein, in dem man all das hinterfragt - und, falls nicht schon geschehen, Vorkehrungen trifft! Es hat natürlich seine Vorteile, seine eigenen Fotos immer griffbereit zu haben oder niemals seine Kontakte zu verlieren. Aber will man das als Nutzer:in wirklich in fremde Hände geben?

### 6. Welche Apps dürfen auf die persönlichen Daten zugreifen?

Wenn Sie Apps oder Webanwendungen die Erlaubnis erteilen auf die eigenen Daten zuzugreifen, finden Sie auf dieser Seite eine Auflistung aller berechtigten Apps. Wenn eine App Ihnen nicht vertraut vorkommt, können Sie dort auch die Berechtigungen verwalten und zurücknehmen. Sehr hilfreich um einen Überblick zu erhalten.

Privatsphäre ist ein Recht wie jedes andere. Man muss es in Anspruch nehmen oder man riskiert, es zu verlieren.

### Wie stelle ich diese Funktionen ab?

Um einzelne Funktionen zu deaktivieren, starten Sie das Dashboard und gehen nun Schritt für Schritt jede Einstellung durch. Sicherlich wird dieser Vorgang einige Zeit in Anspruch nehmen, aber im Hinblick auf die Sicherheit Ihrer Daten sollten Sie sich die Zeit nehmen. Auf Ihrem Smartphone scheint es vor allem angebracht, die Standortabfrage zu deaktieren. Gehen Sie dazu in die Einstellungen. Unter der Kategorie" Persönliches" befindet sich der Punkt "Standort". Dort sehen Sie eine Übersicht Ihrer letzten Standortanforderungen und einen Button zur Deaktivierung des Standortes. Betätigen Sie diesen, um die Standortübermittlung auszuschalten.

#### Mehr Kontrolle und Privatsphäre?

Sundar Pichai (Google Chef ) hat im Mai 2019 auf der Entwicklerkonferenz Google I/O mehr Datenschutz und Privatsphäre versprochen, die mit neuen Datenschutz- und Sicherheitseinstellungen umgesetzt werden sollen. Folgende Neuheiten soll es geben:

- 1. Inkognito-Modus für Google Maps
- 2. Inkognito-Modus für bestimmte Apps am Smartphone

Moment mal ... was ist ein Inkognito-Modus? Der Webbrowser Chrome hat eine solche Einstellung schon länger, es bedeutet: unerkanntes Surfen ohne das Speichern von: Verläufen, Cookies, Downloads und/oder Anmeldedaten. Die Einstellung bietet mehr Privatsphäre und deshalb nennen viele diese Einstellung auch "privater Modus".

Nutzer:innen sollen bei bestimmten Apps (wie z. B. Google Maps, Google Suche, YouTube) selbst entscheiden, ob die Verläufe, Cookies, Downloads und/oder Anmeldedaten gespeichert werden sollen oder nicht. Das aktivieren des Inkognito-Modus in z. B. Google Maps geht schnell: Profilbild anklicken (oben rechts) -> den ersten Menüpunkt auswählen "Wechseln zu Inkognito-Modus" -> fertig.

- 3. Google ermöglicht einen direkt Zugang zum Google-Account: einfach auf das Profilbild klicken (oben rechts) und schon sollen Nutzer:innen in Zukunft einfacher darauf zurückgreifen können, welche Informationen sie an Google preisgeben wollen und welche nicht. Die Privatsphäreund Sicherheitseinstellungen sollen künftig ebenfalls einfacher zu nden sein und mit Hilfe von einem An- und Aus-Schalt-Button besser zu bedienen sein.
- 4. In Google Maps, Google Assistant und bei YouTube sollen künftig private Daten einfacher zu verwalten sein, indem die Daten über ortsbasierte Daten direkt zu sehen und zu löschen sind. So soll es auch eine Einstellung geben, die Standort- und Aktivitätsdaten automatisch zu löschen.

#### [Quelle](https://t3n.de/news/google-verspricht-mehr-privatsphaere-inkognito-modus-fuer-maps-und-mehr-1161319/)

#### Sie haben weitere Fragen zur "8-armigen" Suchmaschine?

Das können wir gut verstehen - denn so gut wie jeder Schritt im Internet wird verfolgt. Wenn Sie Fragen haben oder nicht genau wissen, wie Sie vozugehen haben, nehmen Sie einfach Kontakt zu uns auf!